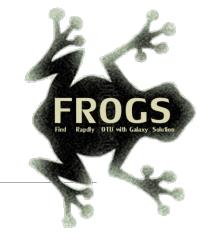

## A — Pre-requisites: History les mardis de la grenouille — FROGS 4.1

LUCAS AUER, MARIA BERNARD, LAURENT CAUQUIL, VINCENT DARBOT, MAHENDRA MARIADASSOU, GÉRALDINE PASCAL & OLIVIER RUÉ

GIGENAE GenPhySE MaiAGE GAB

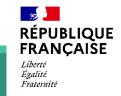

*i*NTERACTION

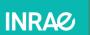

🖇 💶 Bioinfo

Where to use Galaxy?

 Galaxy software can be installed and run on powerful server farms (Cluster) or on your individual PC.

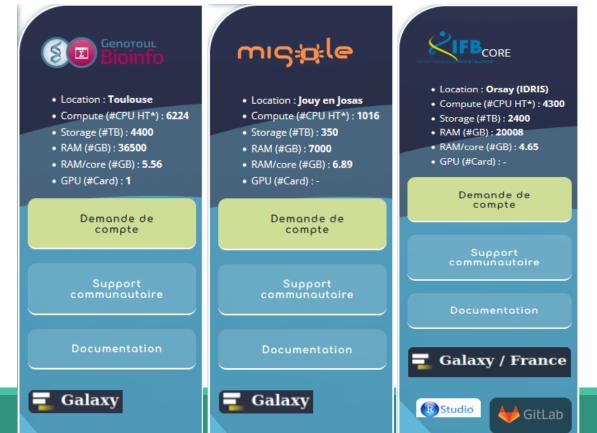

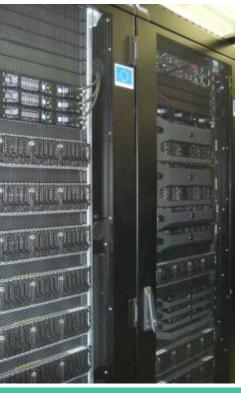

## Where to use Galaxy?

- The Toulouse Galaxy platform: <u>https://vm-galaxy-prod.toulouse.inrae.fr</u>
- Institut Français Bioinformatique IFB (national server): <u>https://metabarcoding.usegalaxy.fr</u>
- Migale Plateform: <u>galaxy.migale.inra.fr</u>
- Others...

A The different platforms of Galaxy are not connected together

- Galaxy is installed on many clusters across the world.
- Some tools are in <u>our</u> Galaxy platform but not in <u>other</u> platforms.
- Your data is not shared with other Galaxy platforms than ours.

## Practice:

CONNECT TO GALAXY WORKBENCH

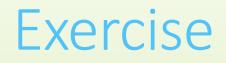

- Go to <u>https://metabarcoding.usegalaxy.fr</u>
- Enter your login and your password

| Welcome to Galaxy, please log in                                                                                          |
|----------------------------------------------------------------------------------------------------|
| Public Name or Email Address                                                                                              |
| Password                                                                                                    |
| Forgot password? Click here to reset your password.                                                                       |
| Don't have an account? Registration for this Galaxy instance is disabled. Please contact an administrator for assistance. |
|                                                                                                    |

### Exercise

- 1. Visit the Galaxy Platform.
- 2. Look at the tool list.
- **3**. Display only FROGS tools.
- 4. Display all tools concerning fastq files.

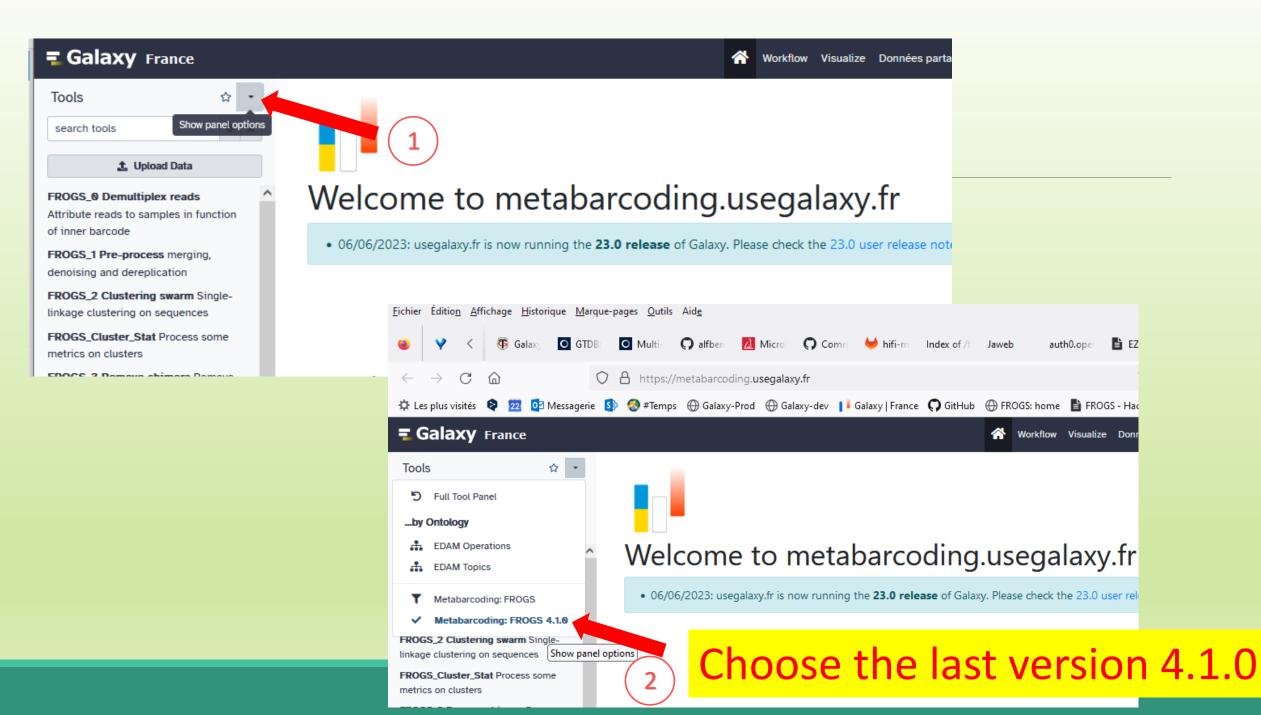

## To create a new history:

Click on the plus.

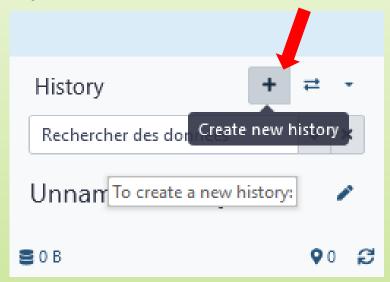

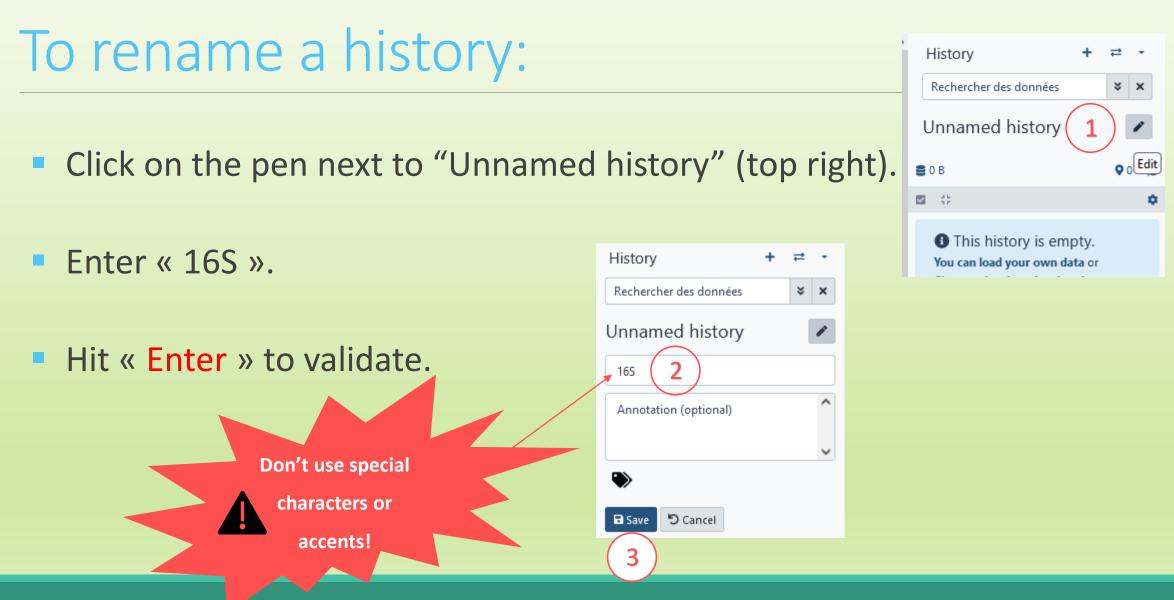

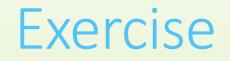

Create another history as before with 16S. This new history will be named ITS

## How to list all histories?

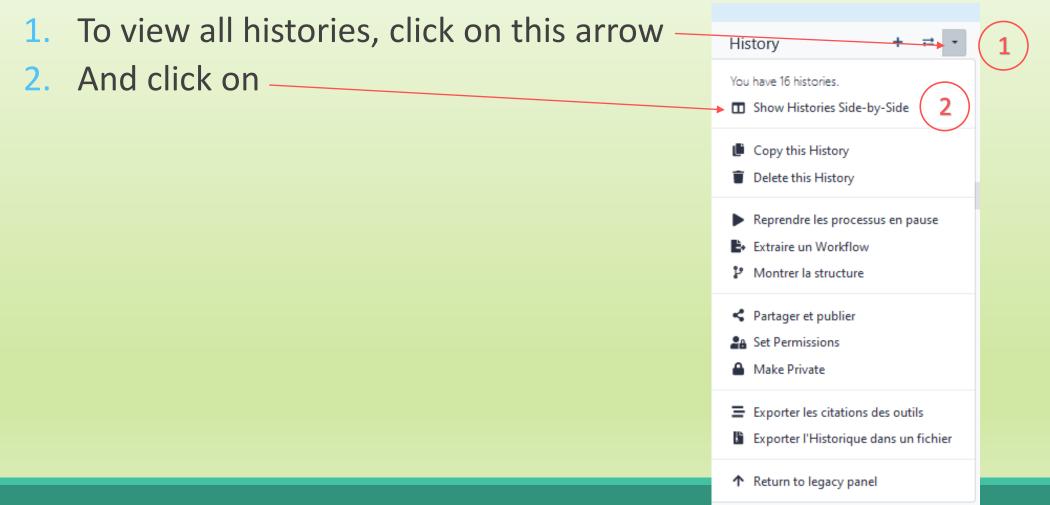

### Explore the « View all histories » section

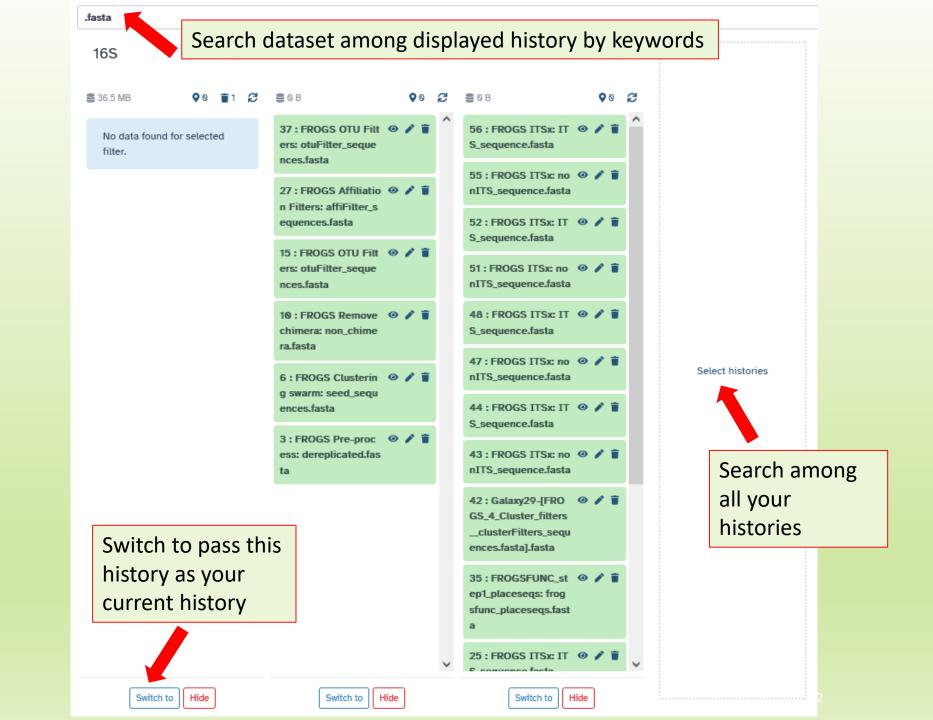

## Switch current history

 When you are several histories, switch to the history named « 16S » as current history

2. You can click on "home" to go back to the main interface.

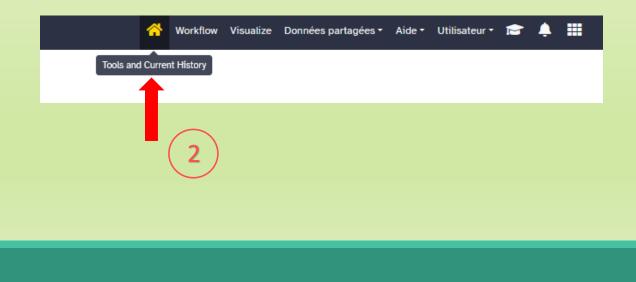

| 16S             |                                                |                     |                | 1         | • |      |  |
|-----------------|------------------------------------------------|---------------------|----------------|-----------|---|------|--|
| <b>8</b> 36.5   | MB                                             | •                   | 0              | <b>1</b>  | Ç |      |  |
| <br>You<br>or ( | This his<br>u can loa<br>Charger (<br>puis une | d your (<br>des dor | own o<br>nnées | data<br>; |   | <br> |  |
|                 |                                                |                     |                |           |   |      |  |
|                 |                                                |                     |                |           |   |      |  |
|                 |                                                |                     |                |           |   |      |  |
|                 |                                                |                     |                |           |   |      |  |
|                 |                                                | (                   |                |           |   |      |  |
|                 | Current H                                      | History             | Hide           | •         |   |      |  |

## Data import

## How to import your data to Galaxy ?

- Several ways to upload your data to Galaxy:
  - From your computer

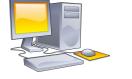

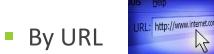

Shared by other users of Galaxy

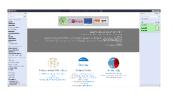

drag-and-drop files

Paste an url

## Formation data

 All the training data are online on: <u>http://genoweb.toulouse.inra.fr/~formation/15\_FROGS/Webinar\_data/</u>

#### Index of /~formation/15\_FROGS/Webinar\_data

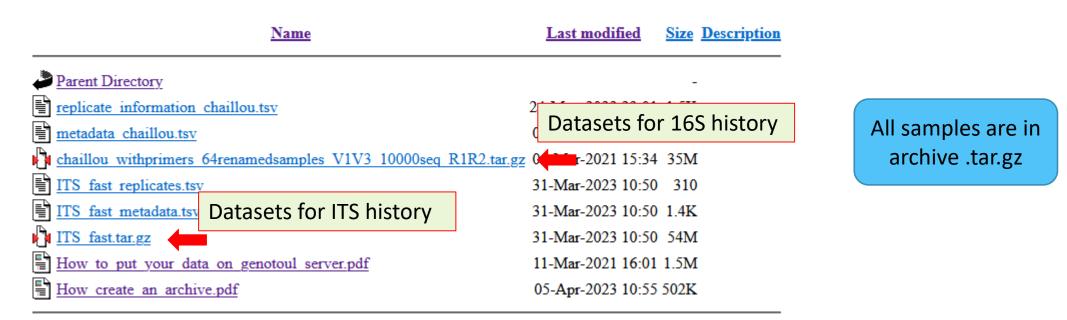

## Practice: 16S history

UPLOAD FILE FROM AN URL

## How to import your data to Galaxy ?

Several ways to upload your data to Galaxy:

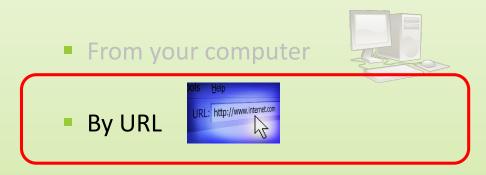

## 16S history creation

- 1. In your current history "<u>165</u>" (If it not the case, switch to 16S history)
- 2. Go to Upload Data on the left panel -

| I Power outage of our servers from March 27 to 29 : Running jobs will b         Tools<       ☆         search tools       ×                                                                                                    |
|----------------------------------------------------------------------------------------------------|
| search tools  Search tools  L Upload Data  Get Data  Collection Operations  GENERAL TEXT TOOLS  Text Manipulation Join, Subtract and Group FASTA/FASTQ FASTQ Quality Control METAGENOMICS DADA2 FROGS Qiime Obitools PICRUSt Mothur STATISTICS AND VISUALISATION Graph/Display Data Interactive ToolS Sbml2Graph Create a graph representation of a SBML file content, and export it in graph file format. Sbml2Tab Create a tabulated file from a SBML file FbcToNotes Convert FBC package annotations to sbml notes                                                                                                    |
| Lucial Line Lucial     Lucial Line Lucial     Get Data     Collection Operations     GENERAL TEXT TOOLS     Text Manipulation     Join, Subtract and Group     FASTA/FASTQ     FASTQ Quality Control     METAGENOMICS     DADA2     FROGS     Qiime     Obitools     PICRUSt     Mothur     STATISTICS AND VISUALISATION     Graph/Display Data     Interactive Tools     Sbml2Graph Create a graph     representation of a SBML file content,     and export it in graph file format.     Sbml2Tab Create a tabulated file from a     SBML file     FbcToNotes Convert FBC package     annotations to sbml notes     Collection     Collection Operations     Collection Operations     Collection Operations     Collection Operations     Collection Operation     Collection Operation     Collection Operation     Collection Operation     Collection Operation     Collection Operation     Collection     Collection Operation     Collection     Collecti |
| Get DataWelGet DataImage: Collection OperationsImage: Collection OperationsGENERAL TEXT TOOLSImage: Collection OperationsImage: Collection OperationsGENERAL TEXT TOOLSImage: Collection OperationsImage: Collection OperationsJoin, Subtract and GroupImage: Collection OperationsImage: Collection OperationsJoin, Subtract and GroupImage: Collection OperationsImage: Collection OperationsFASTA/FASTQImage: Collection Operation OperationsImage: Collection Operation OperationsMETAGENOMICSDADA2Image: Collection Operation Operation Oper                                                                                                    |
| Get Data         Collection Operations         GENERAL TEXT TOOLS         Text Manipulation         Join, Subtract and Group         FASTA/FASTQ         FASTQ Quality Control         METAGENOMICS         DADA2         FROGS         Qiime         Obitools         PICRUSt         Mothur         STATISTICS AND VISUALISATION         Graph/Display Data         Interactive Tools         Sbml2Graph Create a graph<br>representation of a SBML file content,<br>and export it in graph file format.         Sbml2Tab Create a tabulated file from a<br>SBML file         FbcToNotes Convert FBC package<br>annotations to sbml notes                                                                                                    |
| GENERAL TEXT TOOLSUseGalText ManipulationJoin, Subtract and GroupFASTA/FASTQFASTQ Quality ControlRunnin<br>This mathMETAGENOMICSDADA2FROGSQiimeObitoolsPICRUStMothurSTATISTICS AND VISUALISATIONGraph/Display DataInteractive ToolsSbml2Graph Create a graph<br>representation of a SBML file content,<br>and export it in graph file format.Sbml2Tab Create a tabulated file from a<br>SBML fileFbcToNotes Convert FBC package<br>annotations to sbml notes                                                                                                    |
| GENERAL TEXT TOOLSUseGalText Manipulation• fiJoin, Subtract and Group• fiFASTA/FASTQ• tiFASTQ Quality ControlRunninMETAGENOMICSRunninDADA2FROGSQiimeServicesObitoolsPICRUStMothurSTATISTICS AND VISUALISATIONGraph/Display DataInteractive ToolsSbml2Graph Create a graph<br>representation of a SBML file content,<br>and export it in graph file format.Sbml2Tab Create a tabulated file from a<br>SBML fileFbCToNotes Convert FBC package<br>annotations to sbml notes                                                                                                    |
| Text ManipulationJoin, Subtract and GroupFASTA/FASTQFASTQ Quality ControlMETAGENOMICSDADA2FROGSQiimeObitoolsPICRUStMothurSTATISTICS AND VISUALISATIONGraph/Display DataInteractive ToolsSbml2Graph Create a graph<br>representation of a SBML file content,<br>and export it in graph file format.Sbml2Tab Create a tabulated file from a<br>SBML fileFbcToNotes Convert FBC package<br>annotations to sbml notes                                                                                                    |
| FASTA/FASTQFASTQ Quality ControlMETAGENOMICSDADA2FROGSQiimeObitoolsPICRUStMothurSTATISTICS AND VISUALISATIONGraph/Display DataInteractive ToolsSbml2Graph Create a graph<br>representation of a SBML file content,<br>and export it in graph file format.Sbml2Tab Create a tabulated file from a<br>SBML fileFbcToNotes Convert FBC package<br>annotations to sbml notes                                                                                                    |
| FASTQ Quality Control       Runnin         METAGENOMICS       This mathematical structure         DADA2       FROGS         Qiime       Services         Obitools       PICRUSt         Mothur       STATISTICS AND VISUALISATION         Graph/Display Data       Interactive Tools         Sbml2Graph Create a graph representation of a SBML file content, and export it in graph file format.         Sbml2Tab Create a tabulated file from a SBML file         FbcToNotes Convert FBC package annotations to sbml notes                                                                                                    |
| METAGENOMICSThis mathematical and the second second se                    |
| DADA2<br>FROGS<br>Qiime<br>Obitools<br>PICRUSt<br>Mothur<br>STATISTICS AND VISUALISATION<br>Graph/Display Data<br>Interactive Tools<br>Sbml2Graph Create a graph<br>representation of a SBML file content,<br>and export it in graph file format.<br>Sbml2Tab Create a tabulated file from a<br>SBML file<br>FbcToNotes Convert FBC package<br>annotations to sbml notes                                                                                                    |
| FROGS<br>Qiime<br>Obitools<br>PICRUSt<br>Mothur<br>STATISTICS AND VISUALISATION<br>Graph/Display Data<br>Interactive Tools<br>Sbml2Graph Create a graph<br>representation of a SBML file content,<br>and export it in graph file format.<br>Sbml2Tab Create a tabulated file from a<br>SBML file<br>FbcToNotes Convert FBC package<br>annotations to sbml notes                                                                                                    |
| QiimeObitoolsPICRUStMothurSTATISTICS AND VISUALISATIONGraph/Display DataInteractive ToolsSbml2Graph Create a graph<br>representation of a SBML file content,<br>and export it in graph file format.Sbml2Tab Create a tabulated file from a<br>SBML fileFbcToNotes Convert FBC package<br>annotations to sbml notes                                                                                                    |
| ServicesObitoolsPICRUStMothurSTATISTICS AND VISUALISATIONGraph/Display DataInteractive ToolsSbml2Graph Create a graph<br>representation of a SBML file content,<br>and export it in graph file format.Sbml2Tab Create a tabulated file from a<br>SBML fileFbcToNotes Convert FBC package<br>annotations to sbml notes                                                                                                    |
| Obitools     Services       PICRUSt     Services       Mothur     STATISTICS AND VISUALISATION       Graph/Display Data     Interactive Tools       Sbml2Graph Create a graph representation of a SBML file content, and export it in graph file format.     Sbml2Tab Create a tabulated file from a SBML file       FbcToNotes Convert FBC package annotations to sbml notes     Services                                                                                                    |
| PICRUSt         Mothur         STATISTICS AND VISUALISATION         Graph/Display Data         Interactive Tools         Sbml2Graph Create a graph<br>representation of a SBML file content,<br>and export it in graph file format.         Sbml2Tab Create a tabulated file from a<br>SBML file         FbcToNotes Convert FBC package<br>annotations to sbml notes                                                                                                    |
| STATISTICS AND VISUALISATION<br>Graph/Display Data<br>Interactive Tools<br>Sbml2Graph Create a graph<br>representation of a SBML file content,<br>and export it in graph file format.<br>Sbml2Tab Create a tabulated file from a<br>SBML file<br>FbcToNotes Convert FBC package<br>annotations to sbml notes                                                                                                    |
| Graph/Display Data<br>Interactive Tools<br>Sbml2Graph Create a graph<br>representation of a SBML file content,<br>and export it in graph file format.<br>Sbml2Tab Create a tabulated file from a<br>SBML file<br>FbcToNotes Convert FBC package<br>annotations to sbml notes                                                                                                    |
| Interactive Tools<br>Sbml2Graph Create a graph<br>representation of a SBML file content,<br>and export it in graph file format.<br>Sbml2Tab Create a tabulated file from a<br>SBML file<br>FbcToNotes Convert FBC package<br>annotations to sbml notes                                                                                                    |
| Interactive Tools<br>Sbml2Graph Create a graph<br>representation of a SBML file content,<br>and export it in graph file format.<br>Sbml2Tab Create a tabulated file from a<br>SBML file<br>FbcToNotes Convert FBC package<br>annotations to sbml notes                                                                                                    |
| representation of a SBML file content,<br>and export it in graph file format.<br>Sbml2Tab Create a tabulated file from a<br>SBML file<br>FbcToNotes Convert FBC package<br>annotations to sbml notes                                                                                                    |
| SBML file<br>FbcToNotes Convert FBC package<br>annotations to sbml notes                                                                                                    |
| annotations to sbml notes                                                                                                    |
| Tab2Shml Create a Shml File from a                                                                                                    |
| tabulated file that contains the reaction V Dor                                                                                                    |
| javascript:void(0)                                                                                                    |

Download from web or upload from disk Regular Composite Collection Rule-based 16S history creation You added 1 file(s) to the queue. Add more files or click 'Start' to proceed. Size Settings Status Auto-det... 🔽 🔍 unspecified (?) \$ Download data from the web by entering URLs (one per line) or directly paste content. Click on Paste/Fetch Data 3. Type (set all): Auto-detect , Genome (set all): unspecified (?) Choose local files
 Choose remote file Paste/Fetch data Start Pause Reset Close Collect your data address on 4. http://genoweb.toulouse.inra.fr/~formation Index of /~formation/15\_FROGS/Webinar\_data /15 FROGS/Webinar data/ Last modified Size Description Name Parent Directory Click right on the name file How create an archive.pdf 11-Mar-2021 15:55 781K How to put your data on genotoul server.pdf 11-Mar-2021 16:01 1.5M ITS1.tar.gz 04-Mar-2021 15:40 157M amadaamalaa W1W2 10000aaa D1D2 tar.gz chaillou withprim 04-Mar-2021 15:34 35M Copy the address of the link 5. Ouvrir le lien dans un nouvel onglet metadata ITS.tsv 04-Mar-2021 15:37 394 metadata chaillou. Ouvrir le lien dans une nouvelle fenêti 04-Mar-2021 15:29 2.2K Ouvrir le lien dans une fenêtre de navigation privée Apache/2.2.15 (CentOS 6. Paste the link in the grey window Marque-page sur le lien Enregistrer la cible du lien sous.. Enregistrer le lien dans Pocket Copier le lien Envoyer le lien à un appareil Recherche Google pour « chaillou\_withpr... » Inspecter les propriétés d'accessibilité

Inspecter

Video DownloadHelper

## 16S history creation

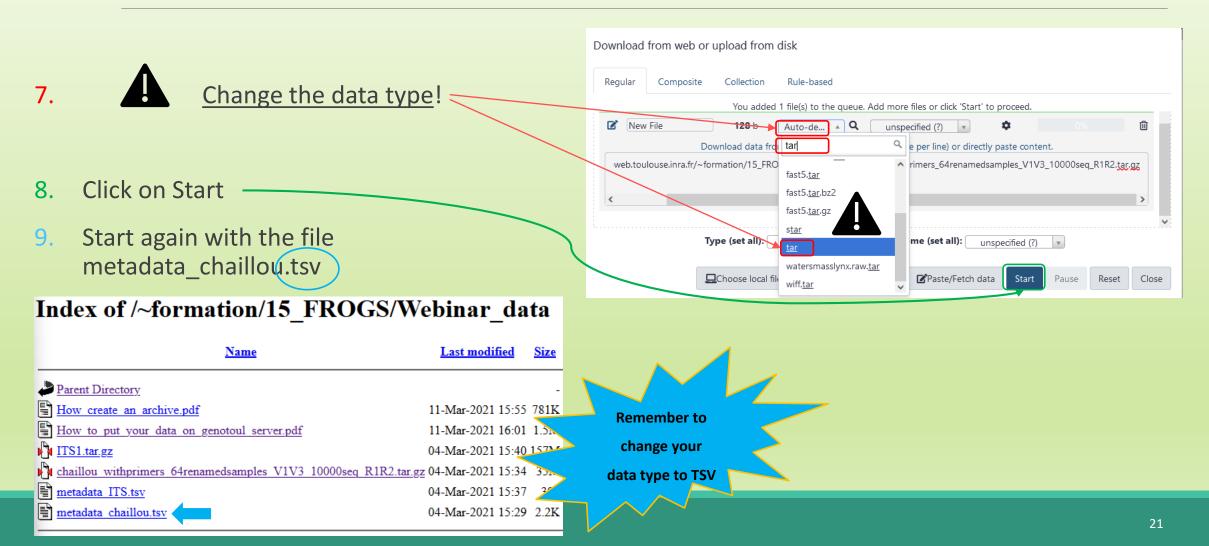

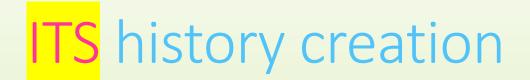

#### Create a new history for ITS:

http://genoweb.toulouse.inra.fr/~formation/15 FROGS/Webinar data/

#### Last modified Size Description <u>Name</u> Parent Directory replicate information chaillou.tsv 24-May-2022 23:01 1.5K F metadata chaillou.tsv 04-Mar-2021 15:29 2.2K chaillou withprimers 64renamedsamples V1V3 10000seq R1R2.tar.gz 04-Mar-2021 15:34 35M Ð ITS fast replicates.tsv 31-Mar-2023 10:50 310 ITS fast metadata.tsv 31-Mar-2023 10:50 1 4K ITS fast.tar.gz 31-Mar-2023 10:50 54M F How to put your data on genotoul server.pdf 11-Mar-2021 16:01 1.5M F How create an archive.pdf 05-Apr-2023 10:55 502K

#### Index of /~formation/15\_FROGS/Webinar\_data

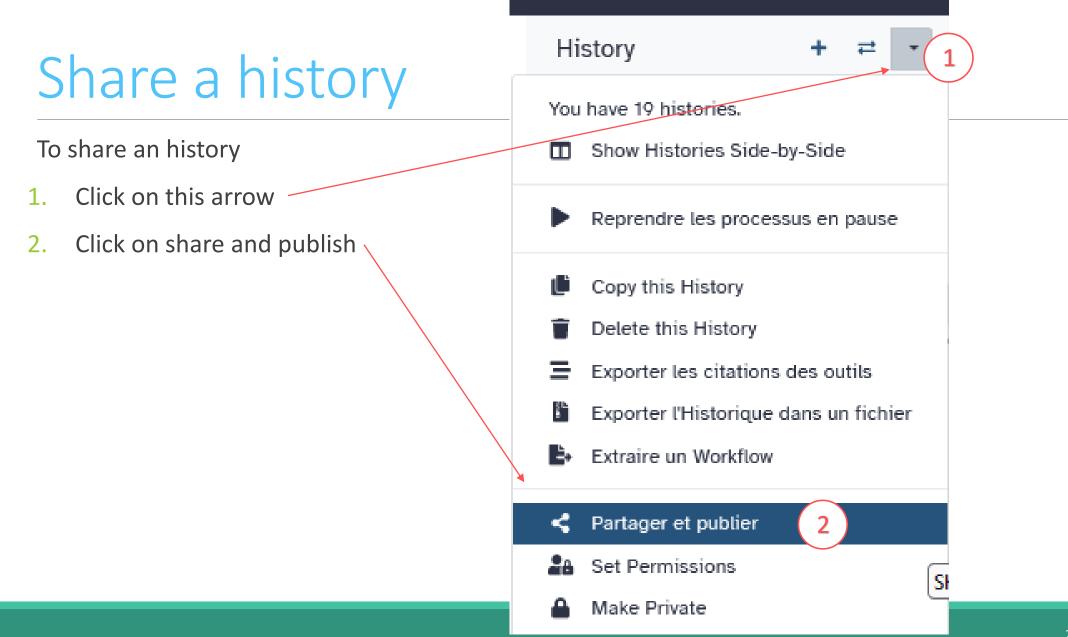

## Share a history

#### Share or Publish History `test frogs sans clustering` Make History accessible Access to this History is currently restricted so that only you and the users listed below can access it. Note that sharing a History will also allow access to it of its Share History with Individual Users • The following users will see this History in their History list and will be able to view, import and run it. <u>lucas.auer@inrae.fr ×</u> 10 : FROGSFUR

To unshare click on the cross

Cancel

Save

## Share a history

#### Share or Publish History `test frogs sans clustering`

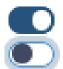

Make History accessible

to make your history public and visible to the whole world, click here

Make History publicly available in Published Histories

This History is currently accessible via link.

Anyone can view and import this History by visiting the following URL:

url: https://metabarcoding.usegalaxy.fr/u/geraldine.pascal/h/test-frogs-sans-clustering

## Practice: share a history

SHARE 16S HISTORY WITH TRAINERS

## Share your data with us

- When your history "16S" is ready and contains the 2 files
  - 1. chaillou\_withprimers\_64renamedsamples\_V1V3\_10000seq\_R1R2.tar.gz
  - 2. metadata\_chaillou.tsv
- Then share with geraldine.pascal@inrae.fr ×
- Contact me by email geraldine.pascal@inrae.fr when it is done.

## Other useful things

### To rename a dataset

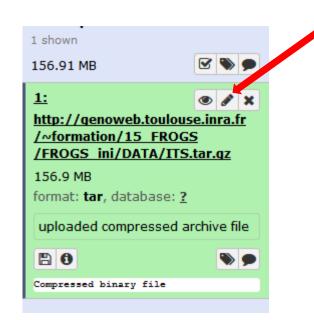

### Click here to display attributes and change the name.

## To rename a dataset

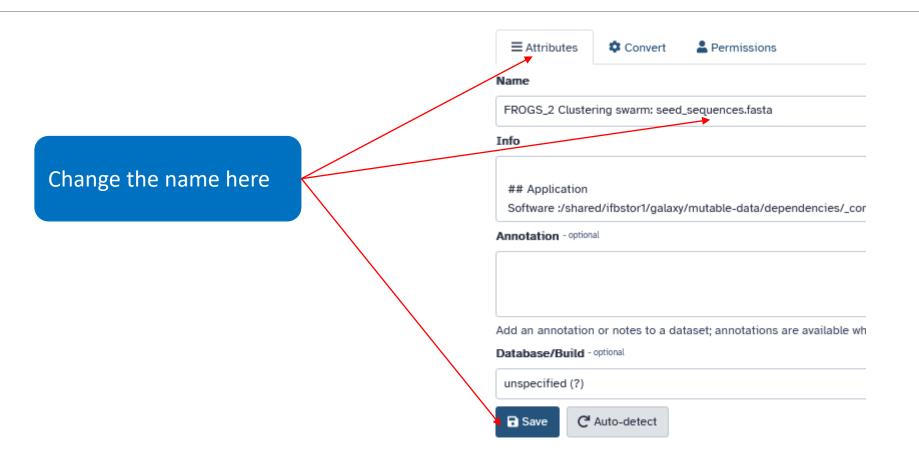

## To change the datatype

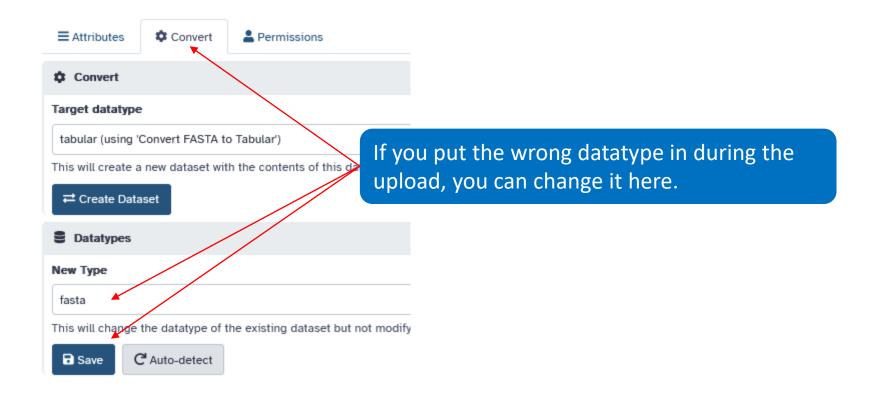

## To delete a dataset

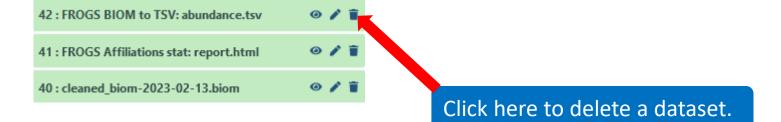

## To see deleted dataset

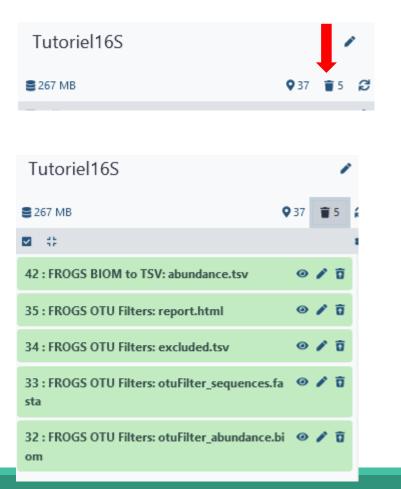

#### Click here to see deleted dataset.

#### Here the complete list of deleted dataset.

## To undelete dataset

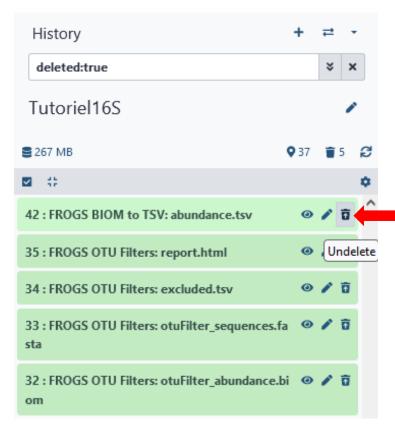

#### Click here and this file return into the history

Nothing is deleted in Galaxy until you delete it permanently (=purge).

## To undelete dataset

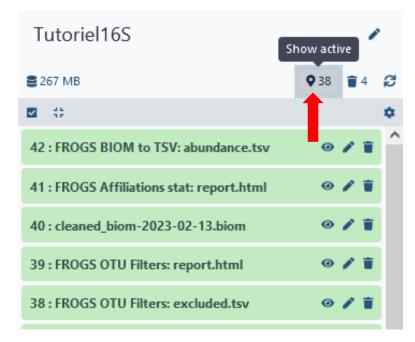

Click here to sea again your active history

# Thank you for following this first step, see you on Tuesday 16 January!